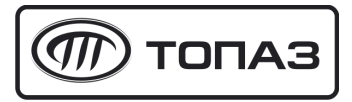

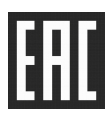

# **"ТОПАЗ-252М (220В)" ПРЕОБРАЗОВАТЕЛЬ ЧАСТОТНЫЙ**

# Руководство по эксплуатации

# ДСМК.426449.006 РЭ

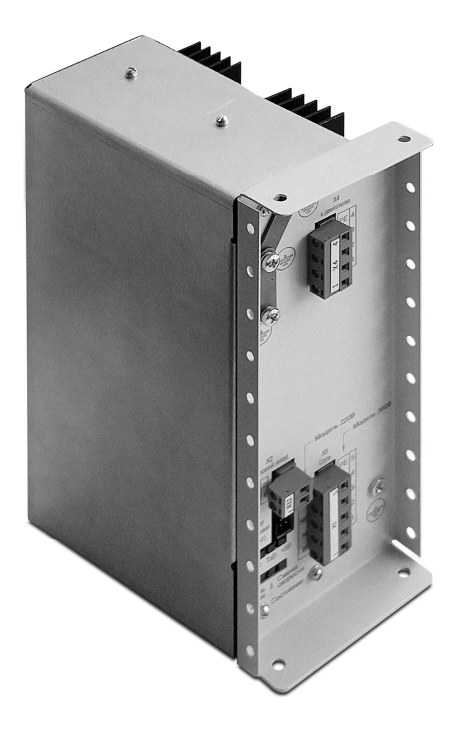

Файл: ДСМК.426449.006 РЭ v1 [3] Изменен: 09.04.18 Отпечатан: 09.04.18

*ВНИМАНИЕ***!** *При продолжительной работе подключенного электродвигателя на низкой скорости* **(***меньше половины от номинальной***)** *ему может потребоваться дополнительное воз**душное охлаждение***.** *Несоблюдение этого требования может привести к повреждению или возгоранию электродвигателя***.** 

#### **ООО "Топаз-сервис"**

**ул. 7-я Заводская, 60, г.Волгодонск, Ростовская обл., Россия, 347360** тел./факс: +7(8639)27-75-75 - многоканальный техподдержка: для РФ +7(800)700-27-05, международный +7(961)276-81-30 сайт, эл.почта: http://topazelectro.ru , info@topazelectro.ru

# Содержание

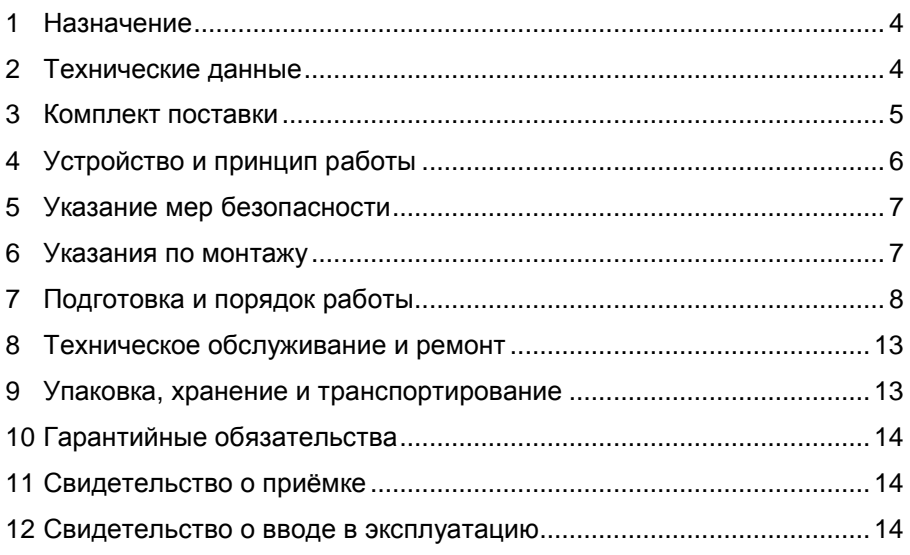

Приложение А – Рекомендуемая схема электрическая подключения Приложение Б – Габаритные и установочные размеры

Настоящее руководство, объединённое с паспортом, предназначено для изучения конструкции, состава и принципа действия преобразователя частотного "Топаз-252М (220В)" (далее – преобразователь, устройство) с целью обеспечения правильности его применения и является документом, удостоверяющим гарантированные предприятиемизготовителем основные параметры и технические характеристики.

### **1 Назначение**

1.1 Преобразователь частотный "Топаз-252М (220В)" предназначен для работы в составе топливораздаточной колонки (далее – колонка, ТРК), оснащенной блоком управления серий "Топаз-106К2- 2МР", "Топаз-306БУ" (далее – блок, БУ).

1.2 Преобразователь обеспечивает (по командам от БУ) управление производительностью ТРК, регулируя скорость вращения ротора электродвигателя насосного агрегата путем изменения частоты подаваемого переменного напряжения.

1.3 Преобразователь применяется для управления специальным асинхронным двигателем с короткозамкнутым ротором, рассчитанным на работу с межфазным напряжением 220 В.

1.4 Управление преобразователем может осуществляться одним из следующих способов:

− БУ по интерфейсу RS-485 с использованием протокола "Протокол связи блоков управления серий Топаз-106К, Топаз-306БУ и модулей расширения серии Топаз-252. Версия 1.1, ООО "Топаз-электро", г. Волгодонск, 2011 г.";

− подачей сигнала 220 В от цепи управления магнитным пускателем насоса на силовой вход устройства.

1.5 Устройство предназначено для установки в ТРК и эксплуатации при температуре от минус 40 до плюс 50 °С и относительной влажности воздуха от 30% до 100% при 25 °С. Показатели и нормы качества электрической энергии в системе электроснабжения должны соответствовать требованиям ГОСТ 13109-97. Корпус устройства негерметичный, обеспечивает защиту от проникновения внешних твердых предметов диаметром более 12,5 мм.

1.6 Условное обозначение устройства при его заказе и в документации другой продукции состоит из наименования и обозначения технических условий. Пример записи обозначения: Преобразователь частотный "Топаз-252М (220В)" ДСМК.426449.001 ТУ.

#### **2 Технические данные**

2.1 Основные характеристики устройства приведены в табл. 1. Таблица 1

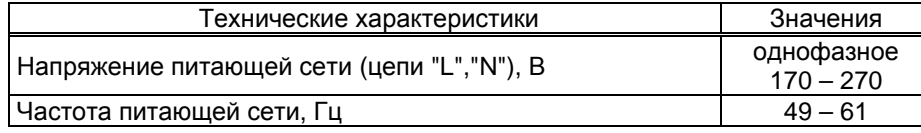

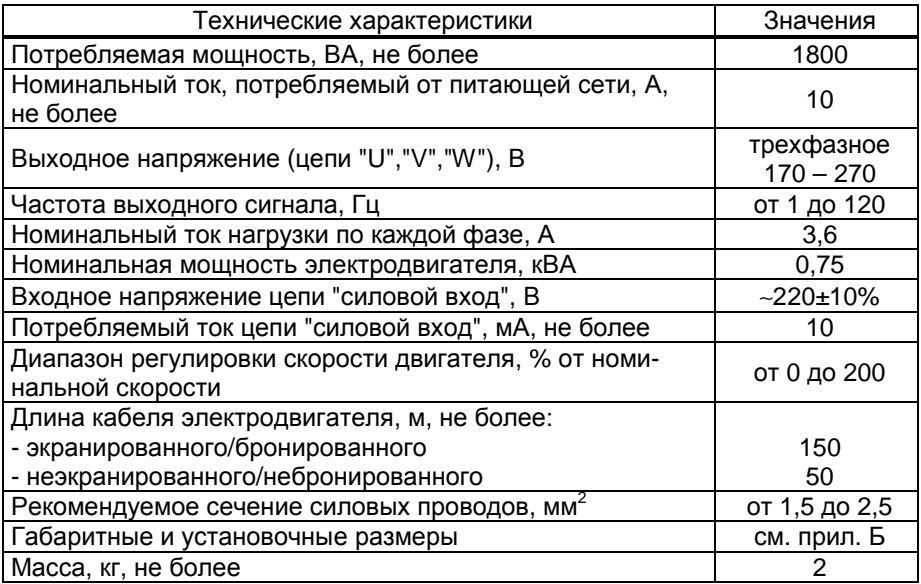

2.2 Устройство обеспечивает:

− плавный запуск электродвигателя;

− изменение скорости вращения ротора электродвигателя (только при управлении по интерфейсу RS-485);

- − плавный останов электродвигателя.
- 2.3 Защитные функции преобразователя:

− защита от короткого замыкания выходных цепей (межфазное, одной из фаз на нейтраль или входную фазу), время срабатывания единицы микросекунд;

− защита электродвигателя (обрыв фазы, перегрузка или заклинивание ротора);

− защита от перегрева.

2.4 Полный средний срок службы 12 лет.

2.5 Полный средний срок сохраняемости 3 года.

*Примечание* – *Предприятие*-*изготовитель оставляет за собой право изменения конструкции и технических характеристик устройства в сторону их улучшения*.

#### **3 Комплект поставки**

Комплект поставки содержит:

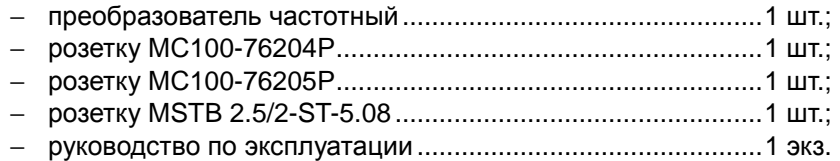

# **4 Устройство и принцип работы**

4.1 Устройство выполнено на двух печатных платах (плата процессорная, плата силовая), размещенных в металлическом корпусе. На одну из сторон корпуса выведен алюминиевый радиатор для лучшей теплоотдачи выходных силовых ключей.

4.2 На лицевой панели прибора расположены силовые разъемы: Х5 – для ввода сетевого напряжения 220 В, Х4 – подключения электродвигателя насоса, X2 – подключение цепи управления магнитным пускателем насоса от блока управления, разъем Х1 подключения интерфейса RS-485 связи с БУ и питания интерфейсных цепей устройства.

4.3 Также на лицевой панели имеются 6 светодиодов индикации состояния устройства.

4.3.1 Светодиод "Двигатель запитан" светится при появлении на выходе устройства (на разъеме Х4) высокого напряжения и не светится в его отсутствии.

4.3.2 Режимы светодиода "Состояние":

− не светится – ожидание команды;

− светится постоянно – запущен двигатель;

− мигает 1 раз в сек. – подготовка к работе после включения;

− мигает 3 раза в сек. – настройка параметров с компьютера;

− две вспышки и пауза – состояние ошибки (код ошибки считывается при работе по интерфейсу RS-485);

− чередование коротких и длинных вспышек разделенных паузой – отображает состояние ошибки при управлении устройством по силовому входу, расшифровка приведена в таблице 2.

#### Таблица 2

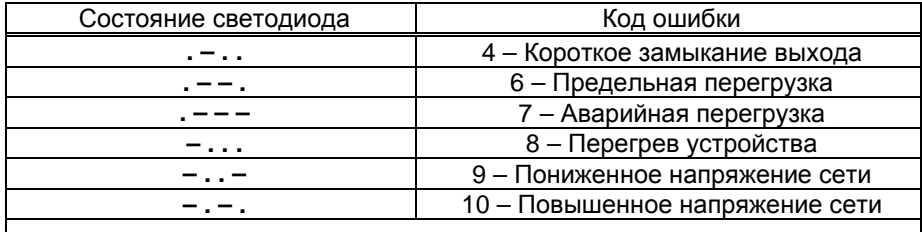

*Примечание* – *Короткая вспышка изображена точкой*, *а длинная* – *дефисом*

4.3.3 Светодиод "Смена скорости" светится в момент увеличения или уменьшения скорости до заданного значения и гаснет после достижения заданной скорости или останова двигателя.

4.3.4 Светодиод "RxD" зеленым свечением указывает на прием информации от БУ, а "TxD" красным свечением – на передачу информации к БУ. При нормальном режиме работы эти светодиоды должны попеременно светиться. Если к БУ подключено несколько преобразователей или модулей расширения, то зеленый светодиод светится чаще, чем красный.

4.3.5 Светодиод "+5В" светится при наличии напряжения питания, поданного на разъем Х1.

4.4 Принцип работы устройства – подаваемое однофазное напряжение выпрямляется, преобразуется в постоянное напряжение величиной порядка 320 В, которое далее подается на силовые выходные ключи. Управление ключами производит контроллер сигналом специальной формы с широтно-импульсной модуляцией (ШИМ). Это позволяет получить на выходе устройства трехфазное переменное напряжение с любой заданной частотой.

#### **5 Указание мер безопасности**

При монтаже, эксплуатации, обслуживании и ремонте устройства необходимо соблюдать "Инструкцию по монтажу электрооборудования силовых и осветительных сетей взрывоопасных зон ВСН 332-74", "Правила устройства электроустановок потребителей" (ПУЭ), "Правила технической эксплуатации электроустановок потребителей" (ПТЭЭП) и "Межотраслевые правила по охране труда (Правила безопасности) при эксплуатации электроустановок (ПОТ РМ-016-2001). К работе с устройством допускаются лица, имеющие допуск не ниже 3 группы по ПЭЭ и ПОТ РМ-016-2001 для установок до 1000 В и ознакомленные с настоящим руководством.

*ВНИМАНИЕ***!** *Во время эксплуатации на контактах разъе**мов устройства присутствует напряжение***,** *опасное для жизни***.**  *Оно сохраняется в устройстве в течение* **5** *минут после от**ключения электропитания***.** *Доступ к устройству должен быть разрешен только квалифицированным специалистам***.** 

*ВНИМАНИЕ***!** *При продолжительной работе подключенного электродвигателя на низкой скорости* **(***меньше половины от номинальной***)** *ему может потребоваться дополнительное воз**душное охлаждение***.** *Несоблюдение этого требования может привести к повреждению или возгоранию электродвигателя***.** 

#### **6 Указания по монтажу**

6.1 Устройство крепится на месте эксплуатации через четыре отверстия, расположенные на боковой поверхности панели лицевой, по два с каждой стороны. Габаритные и установочные размеры устройства приведены в приложении Б. Место установки должно защищать устройство от попадания в него влаги, грязи и посторонних предметов. Ориентация устройства должна обеспечивать возможность охлаждения его радиатора (требуется свободное пространство 100 мм). Недопустимо располагать устройство радиатором вниз.

6.2 Электромонтаж устройства на колонку производится в соответствии с руководством по ее эксплуатации. Рекомендуемая схема электрическая подключения устройства приводится в приложении А.

6.3 Для подключения электродвигателя рекомендуется использовать только экранированные/бронированные кабели. Экран должен быть металлическим и покрывать не менее 80% поверхности кабеля.

6.4 Для подключения экрана лучше использовать кабельные зажимы с низким сопротивлением. Подключение "витой парой" не рекомендуется, т.к. оно увеличивает сопротивление экрана на высоких частотах и снижает его эффективность.

6.5 Применение экранированных кабелей не требуется при использовании металлических кабельных каналов, если сетевой кабель и кабель управления проложены в отдельных кабельных каналах.

6.6 Экраны/кабельные каналы следует заземлить как со стороны электродвигателя, так и со стороны преобразователя.

# **7 Подготовка и порядок работы**

7.1 При вводе устройства в эксплуатацию его необходимо проверить согласно данному разделу и сделать запись о вводе в эксплуатацию в раздел "Журнал эксплуатации изделия".

7.2 Для приведения устройства в рабочее состояние необходимо подать электропитание на него и на управляющий БУ. После включения устройство несколько секунд выполняет функции самотестирования, по его окончании устройство готово к работе.

7.3 Преобразователь может работать в двух режимах

− управление по командам от БУ. Для запуска двигателя необходимо задать на БУ дозу и выполнить команду запуска налива. Останов двигателя произойдет по окончанию выдачи заданной дозы или досрочно по команде останова налива;

− управление подачей сигнала 220 В от цепи управления магнитным пускателем насоса на силовой вход устройства. При этом частота вращения двигателя не регулируется (на выходе устройства фиксированная частота 50 Гц).

7.4 При работе по командам БУ необходимо настроить адресацию устройств (параметр преобразователя "Положение адресной перемычки"), а так же параметры БУ: "Адрес частотного преобразователя первого продукта или стороны", "Адрес частотного преобразователя второго продукта или стороны", "Режим регулирования производительности при отпуске", "Производительность при отпуске на одну сторону", "Производительность при отпуске на две стороны". Порядок настройки параметров БУ описан в его руководстве по эксплуатации.

7.5 Настройка параметров устройства осуществляется с компьютера при помощи сервисной программы "Настройка Топаз-252". Актуальная версия программы доступна на сайте www.topazelectro.ru.

Для работы программы необходимо подключить БУ к СОМ-порту компьютера через преобразователь интерфейсов RS-485/RS-232 например, блок сопряжения "Топаз-119-5М", запустить программу (nastr252.exe) и выбрать тип устройства "Топаз-252М".

В появившемся окне (рисунок 1) выбрать COM-порт компьютера, к которому подключено устройство, установить галку "Через Топаз-106К, Топаз-306БУ", ввести ID-номер настраиваемого преобразователя (если к БУ подключено только одно устройство допустимо ID-номер не указывать, программа определит его автоматически) и нажать кнопку "Открыть". Для однократного считывания значений параметров нажать кнопку "Считать все". Галочками в крайней левой колонке можно выбрать интересующие параметры и циклично производить их опрос, установив галку "Непрерывный опрос выбранных параметров".

Считанные значения можно сохранить на диске с помощью меню "Файл" – "Экспорт в" и далее выбрать формат файла для сохранения.

Так же в программе настройки есть скрытый раздел "Администрирование", вызываемый по нажатию клавиши **F7**, в котором производятся настройки порогов срабатывания защитных систем устройства.

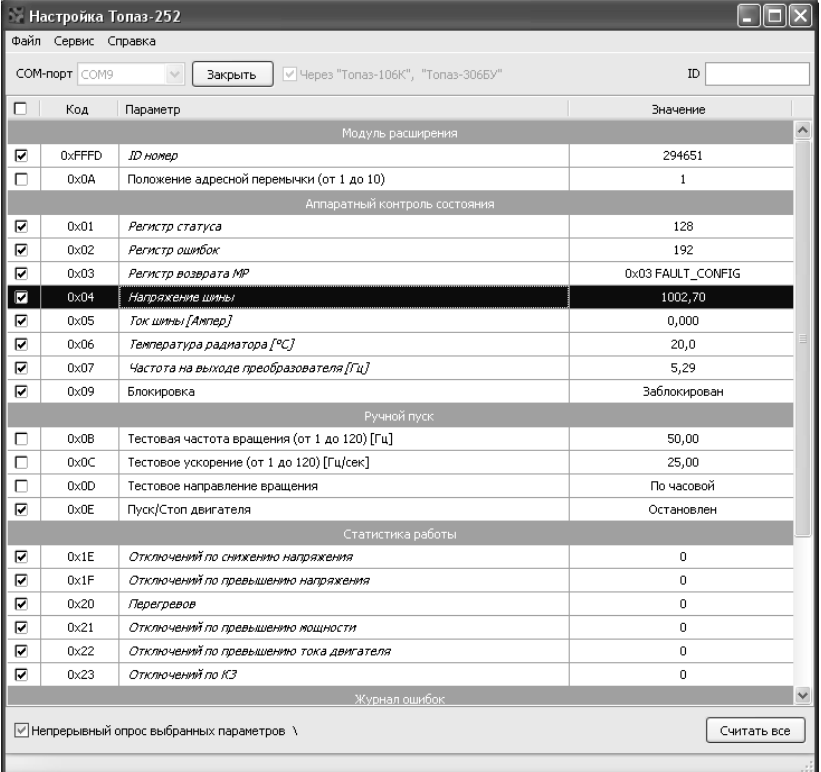

#### Рисунок 1

7.6 Перечень параметров устройства приведен в таблице 3. Параметры, не отображенные в таблице, но присутствующие в программе настройки являются служебными и используются только для отладки в условиях предприятия-изготовителя.

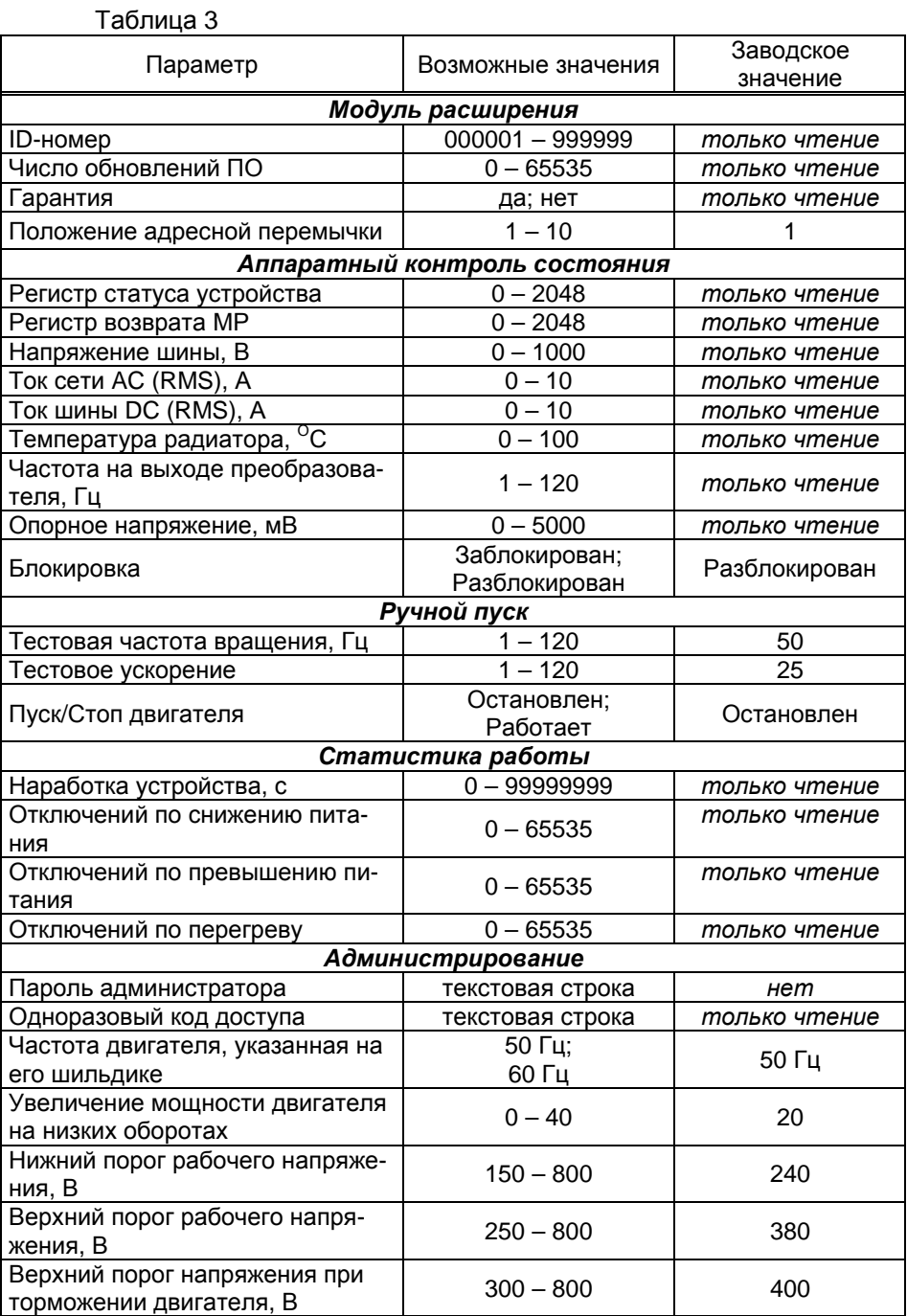

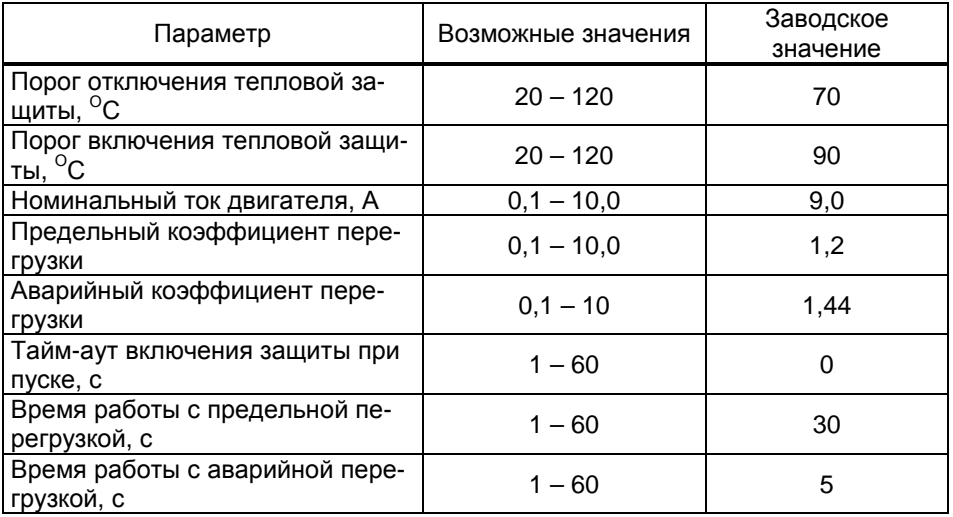

Описание параметров:

**ID-номер** - индивидуальный идентификационный номер устройства, присваивается каждому устройству при изготовлении. Используется при настройке некоторых параметров устройства, а также для идентификации устройства при обращении в отдел технической поддержки завода-изготовителя.

**Положение адресной перемычки** – число от 1 до 10, по которому БУ устанавливает связь с устройством и производит управление. Заводское значение – 1. Если к БУ на линию связи подключено несколько устройств, недопустимо наличие у них одинаковых адресов.

**Гарантия** – при изменении любого параметра из раздела "Администрирование" у устройства снимается признак гарантии.

Все параметры раздела "*Аппаратный контроль состояния*" и "*Статистика работы*" предназначены для диагностики состояния и условий работы устройства. Используются при решении возможных проблем, считанные значения необходимо сообщить при обращении в отдел технической поддержки завода-изготовителя.

Раздел "*Ручной пуск*" позволяет провести тестовый запуск работы устройства с установленными параметрами. Для пуска двигателя необходимо задать параметру "**Пуск/Стоп двигателя**" значение "Работает".

Раздел "*Администрирование*" позволяет настраивать параметры срабатывания защитных систем устройства, защищен паролем администратора. Пароль администратора сообщается только по предварительному согласованию с предприятием-изготовителем. Пароль является одноразовым и генерируется на основе значения параметра "**Одноразовый код доступа**". Защиты по току опираются на показания параметра "Ток сети AC (RMS)".

В разделе "*Журнал ошибок*" содержится информация о последних 64-х ошибках с указанием состояния устройства на момент их возникновения. Используются при решении возможных проблем, считанные значения необходимо сообщить при обращении в отдел технической поддержки завода-изготовителя.

7.7 Коды ошибок устройства

При возникновении неисправности или срабатывании защиты устройство прекращает работу и сообщает БУ код возникшей ошибки. БУ выводит его на табло ТРК, а также его можно считать из параметра "Код ошибки устройства". Перечень кодов возможных ошибок и методы их устранения приведены в таблице 4.

Сброс ошибки, в случае если это возможно, осуществляется подачей команды задания дозы или выключением питания устройства.

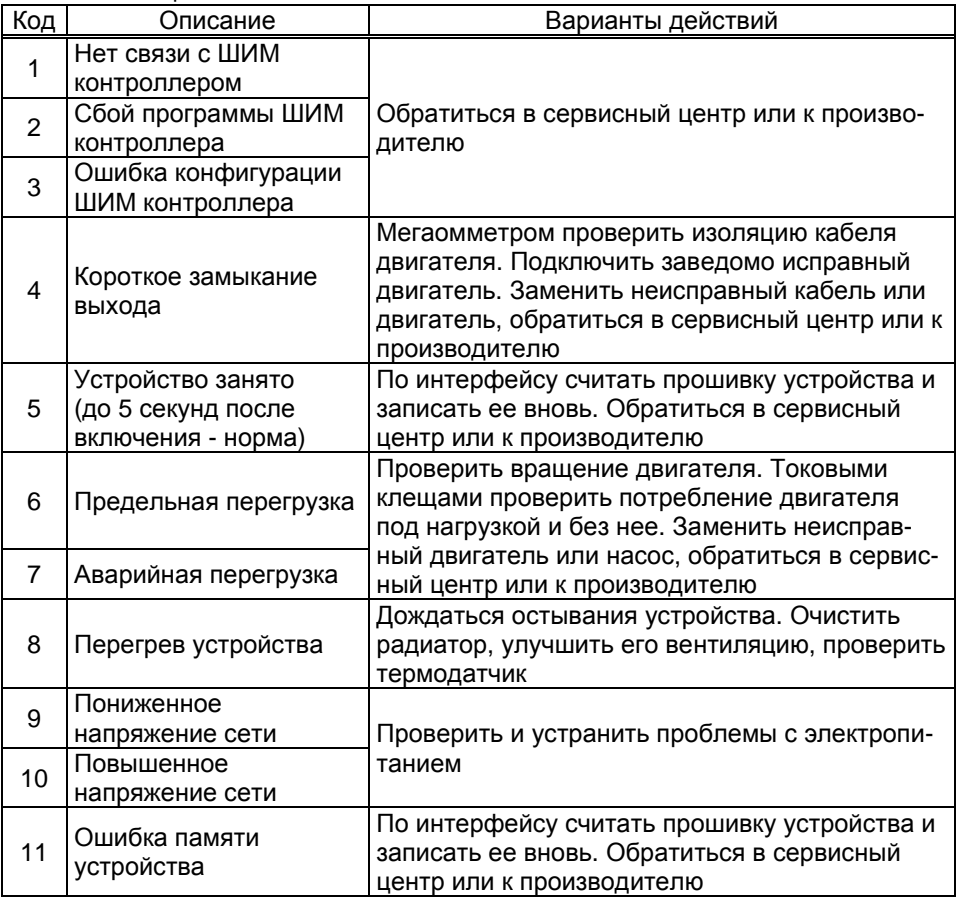

Таблица 4

# **8 Техническое обслуживание и ремонт**

8.1 Техническое обслуживание устройства производится в следующих случаях:

− ежедневно в начале смены;

− при введении устройства в эксплуатацию.

8.2 Техническое обслуживание производится совместно с проверкой колонки согласно методике, изложенной в паспорте на колонку.

8.3 Ремонт устройства следует производить в центрах сервисного обслуживания. Сведения о ремонте необходимо заносить в журнал эксплуатации изделия.

8.4 Устройство, сдаваемое в ремонт, должно быть очищено от осевшей пыли или грязи, должно иметь сопроводительную записку, оформленную в произвольной форме с указанием характера неисправности и сведений о контактном лице на случай необходимости выяснения обстоятельств. Также к сдаваемому устройству необходимо приложить данное руководство по эксплуатации для заполнения журнала эксплуатации.

# **9 Упаковка, хранение и транспортирование**

9.1 Устройства должны храниться в упаковке предприятияизготовителя (индивидуальной или групповой) в помещении, соответствующем требованиям ГОСТ 15150-69 для условий хранения 2.

9.2 Устройства должны храниться на стеллажах. Расстояние между устройствами, полом и стенами должно быть не менее 100 мм. Расстояние между устройствами и отопительными устройствами должно быть не менее 500 мм. Допускается укладка в штабели не более трех устройств по высоте.

9.3 Транспортирование устройств может производиться всеми видами транспорта в крытых транспортных средствах, при транспортировании воздушным транспортом в отапливаемых герметизированных отсеках, в соответствии с действующими правилами на каждый вид транспорта.

9.4 Условия транспортирования в части воздействия климатических факторов должны соответствовать условиям хранения 5 по ГОСТ 15150-69.

9.5 Условия транспортирования в части воздействия механических факторов должны соответствовать условиям до Ж включительно по ГОСТ 23170-78.

9.6 При погрузке и транспортировании упакованных устройств должны строго выполняться требования предупредительных надписей на ящиках и не должны допускаться толчки и удары, которые могут отразиться на внешнем виде и работоспособности устройств.

### **10 Гарантийные обязательства**

10.1 При соблюдении потребителем условий эксплуатации, транспортирования, хранения и монтажа предприятие-изготовитель гарантирует соответствие устройства требованиям технической документации и обязуется в течение гарантийного срока бесплатно его ремонтировать.

10.2 Гарантийный срок хранения - 24 месяца со дня изготовления устройства. Гарантийный срок эксплуатации - 18 месяцев со дня ввода в эксплуатацию в пределах гарантийного срока хранения.

10.3 **ВНИМАНИЕ!** Для установления срока гарантийной эксплуатации предприятию-изготовителю необходимо располагать информацией о дате ввода в эксплуатацию устройства и о наличии полномочий у исполняющей организации. Ввод необходимых данных осуществляется на сайте по адресу: http://topazelectro.ru/texpodderjka/reg/ (Главная – Техподдержка – Регистрация данных о вводе в эксплуатацию). **Отсутствие регистрации данных или ее несвоевременное выполнение влечёт за собой отказ в гарантийном обслуживании.**

#### **11 Свидетельство о приёмке**

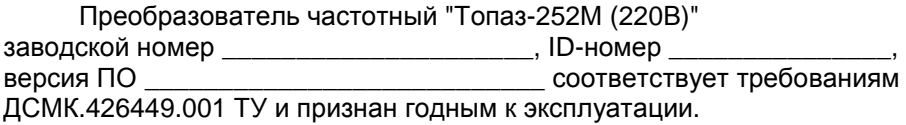

М.П. Представитель изготовителя

Дата Подпись Фамилия, И., О.

#### **12 Свидетельство о вводе в эксплуатацию**

Введен в эксплуатацию

наименование организации

М.П.

Дата Подпись Фамилия, И., О.

#### *Список торгово***-***сервисных центров*

**Алтайский край (г. Барнаул)**  ООО "Нефтепродактс", тел.(3852) 20-19-07, nefteproducts@gmail.com **Республика Башкортостан (г. Уфа)**  ЗАО "АЗТ УралСиб", тел.(347) 292-17-26, www.aztus.ru **Белгородская область (г. Белгород)**  ООО ИК "ПромТехСервис", тел.(4722) 425-524, info@ec-pts.ru **Брянская область (г. Брянск)**  ООО "Акватехника-ЗАПАД", тел.(4832) 58-78-21, service@aqt-west.ru **Республика Бурятия (г. Улан-Удэ)**  АО "Иркутскнефтесервистрейд", тел.(3012) 43-42-36, inst-y@mail.ru ООО ЦТО "ИНФОТРЕЙД", тел.(3012) 45-84-75, infotrd@mail.ru **Владимирская область (г. Владимир)**  ООО "АЗС-Партнер", тел.(4922) 53-20-30, azs-ttc.narod.ru **Волгоградская область (г. Волгоград)**  ООО "Все для АЗС", тел.(8442) 73-46-54, azs1514@mail.ru **Вологодская область (г. Череповец)**  ООО "РОСТ", тел.(8202) 55-42-78, www.azsrost.ru **Воронежская область (г. Воронеж)**  ООО "ПолиТех", тел.(4732) 342-700, politeh-vrn@bk.ru ООО "АЗС-Техцентр", тел.(473) 239-56-26, azsvrn.ru **Республика Дагестан (г. Махачкала)**  ООО "АЗС Сервис", тел.(8722) 64-49-76, azs\_servis@mail.ru **Забайкальский край (г. Чита)**  ООО "АЗС-Комплект", тел.(3022) 20-29-86, www.azs-komplekt.pulscen.ru ООО "Хранение", тел.(924)276-55-59, www.hranenie-chita.ru **Иркутская область (г. Иркутск)**  АО "Иркутскнефтесервистрейд", тел.(3952) 203-500, www.irkns.ru **Калининградская область (г. Калининград)**  ООО "Все для АЗС и Нефтебаз", тел.(4012) 64-11-62, 377-899@mail.ru **Кемеровская область (г. Кемерово)**  ООО "Аркат", тел.(3842) 37-36-82, azs@arkat.ru **Кировская область (г. Киров)**  ООО "МЕГА", тел.(8332) 26-26-36, азт-сервис.рф **Краснодарский край** Ланг С. Г., г. Белореченск, тел.(918) 432-94-25, sleng27@mail.ru ООО "АЗТ СК", г. Краснодар, тел.(861) 210-80-28, krd@aztsk.ru ООО "КраснодарСтандарт", г. Краснодар, тел.(861) 260-95-31, kr-standart.ru **Красноярский край (г. Красноярск)**  ООО "АЗС Оборудование", тел.(391) 296-26-25, азсоборудование.рф ООО "ОКТАН Сервис", тел.(391) 286-77-47, oktan24.ru ООО "СибАЗС Сервис", тел.(391) 264-40-45, www.sibazs.com **Республика Крым** ООО "АЗС-Крым-Сервис", г.Симферополь, (978)039-20-53, azs-crimea-service.ru ООО "СЕРВИС-КРЫМ", Феодосия, тел.(978)725-40-69, 3brat@mail.ru **Курганская область (г. Курган)**  ЗАО "КРЭЙ", тел.(3522) 46-87-34, www.krei.ru **Курская область (г. Курск)**  ООО "АЗС-АКТАСТ" Компания, тел.(4712) 35-76-72, aktast.ru ООО "КОМПАНИЯ" АЗТ ГРУП", тел.(4712) 773-17-3, 46@aztgrup.ru

```
Ленинградская область (г. Санкт-Петербург) 
ООО "Аркат", тел.(812) 400-44-10, www.arkat.ru 
ЗАО "Энергопрогресс", тел.(812) 332-52-72, www.ompspb.ru 
ЗАО "ТОП-СИС", тел.(812) 294-49-06, www.top-sys.ru 
ООО "Интеллект 4 Джи Сервис", (812) 313-61-17, www.intellect4g.ru 
ООО "Нефтепродукткомплект", (812) 336-87-57, npcom@ya.ru 
   Липецкая область (г. Липецк) 
ООО "ПК Модуль", тел.(4742) 23-46-18, www.pk-modul.ru 
   Московская область
ООО "КОМПАНИЯ "АЗТ ГРУП", г. Видное, тел.(495) 775-95-51, www.aztgrup.ru 
ООО "Топаз-сервис Центр", г. Видное, тел.(495) 772-79-21, www.topazcentr.ru 
ООО "Электросервис", г. Истра, тел.(498) 729-05-38, www.su-azs.ru 
ООО "Венго", Москва, тел. (495)240-52-52, www.vengo-trade.ru 
ООО "ВЕКТОР", Москва, тел.(495) 510-98-09, www.vectorazk.ru 
ООО "ВИНСО-СВ", Москва, тел.(800) 100-39-89, www.vinso-azs.ru 
ООО "Компания Контур ДС", Москва, тел.(495) 742-45-06, www.kontur-ds.ru 
ООО "НефтеТехСервис", Москва, тел.(499) 707-33-11, www.nftts.ru 
ООО "Завод "СтройТехМаш", г. Москва, тел.(495) 518-94-28, www.mashteh.ru 
ООО "ГСК СтройТехМаш", Московская обл., (495) 135-25-90, www.azs-mini.ru 
ООО "Тривик", г. Серпухов, (4967)75-06-48, 905-712-37-93, www.trivik.ru 
ООО "ЭнергоНефтеГазСервис", г. Серпухов, тел.(4967)76-06-55, seminaroil.ru 
   Нижегородская область (г. Нижний Новгород) 
ООО "ВолгоВятНефтеПродуктКомплект", тел.(831) 274-02-07, azs-s.ru 
ООО "Мастер АЗС", тел.(831) 257-78-70, www masterazs.com 
   Новгородская область (г. Великий Новгород) 
ЗАО "Карат", тел.(8162) 61-89-15, www.gk-karat.ru 
   Новосибирская область (г. Новосибирск) 
ООО "Сибтехносервис", тел.8-800-775-04-79, www.3257272.ru 
   Омская область (г. Омск) 
ООО "Оборудование АЗС", тел.(3812) 63-64-54, оборудованиеазс.рф
ООО "АЗС Маркет", тел.(3812) 48-50-75, www.azs-market.com 
ООО "Атрио", тел.(3812) 90-83-49, a3o2011@yandex.ru 
ООО "АФ Сервис", тел.(3812) 24-34-92, 79136229339@yandex.ru 
   Оренбургская область (г. Оренбург) 
ООО "Оренбург АЗС-Центр", тел.(3532) 58-84-98, www.oren-azs.ru 
ООО "Гамаюн", тел.(3532) 970-970, www.orengam.ru 
   Пензенская область (г. Пенза) 
ЗАО "Нефтеоборудование", тел.(8412) 68-31-30, www.azs-shop.ru 
   Пермский край (г. Пермь) 
ООО "Технос-С", тел.(342) 216-36-53, www.tehnoss.ru 
   Приморский край (г. Владивосток) 
ООО "Все для АЗС", тел.(423) 242-95-53, azt.vl.ru 
   Ростовская область (г. Ростов-на-Дону) 
ООО "ВИНСО-СВ", тел.(800) 100-39-89, vinso-azs.ru 
ООО ТД "Альфа-Трейд", тел.(863) 253-56-22 
   Самарская область
ЗАО "Нефтебазстрой", г. Самара, тел.(846) 279-11-99, metrolog-samara.ru 
ООО "Интеграция Технических Решений",Тольятти,(8482)435477,kazvad@ya.ru 
   Саратовская область (г. Энгельс) 
ООО «Нефтегазовое оборудование», тел. (8453) 71-18-51, www.ngo64.ru
```
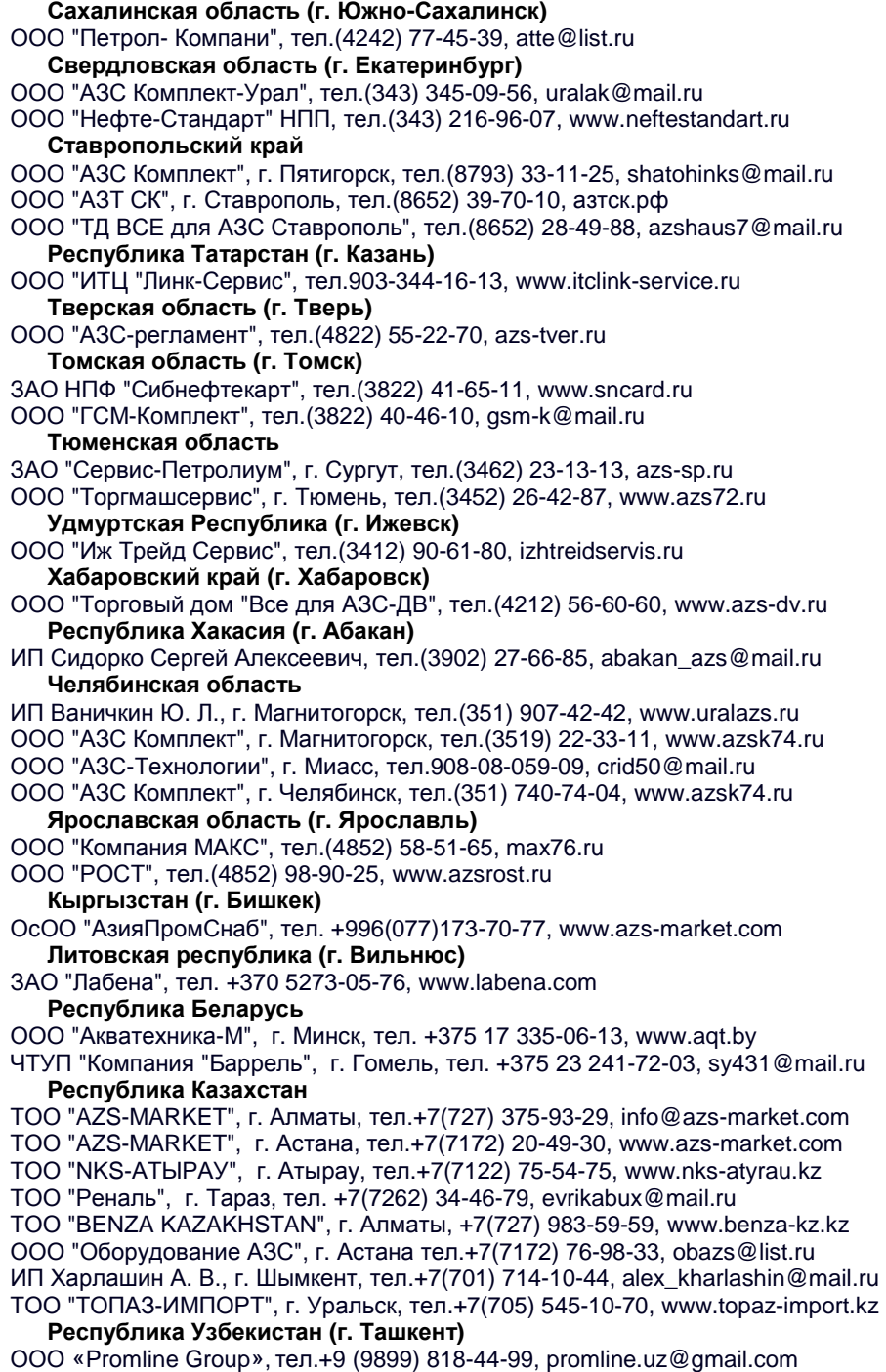

# **Журнал эксплуатации изделия**

Дата получения изделия потребителем "\_\_\_"\_\_\_\_\_\_\_\_\_\_\_\_\_20\_\_\_\_г. Дата ввода изделия в эксплуатацию

Фамилия, И., О. Подпись

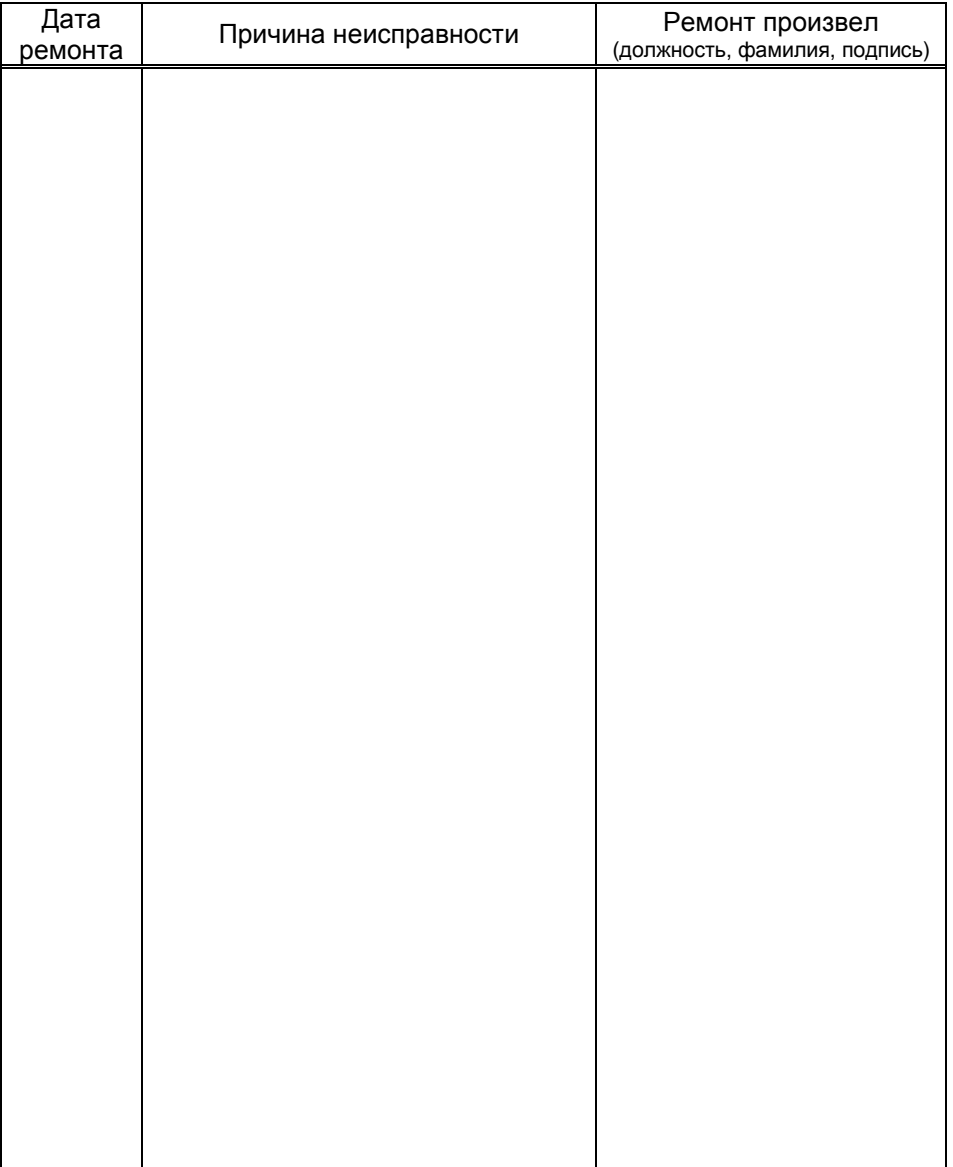

### Приложение А Рекомендуемая схема электрическая подключения

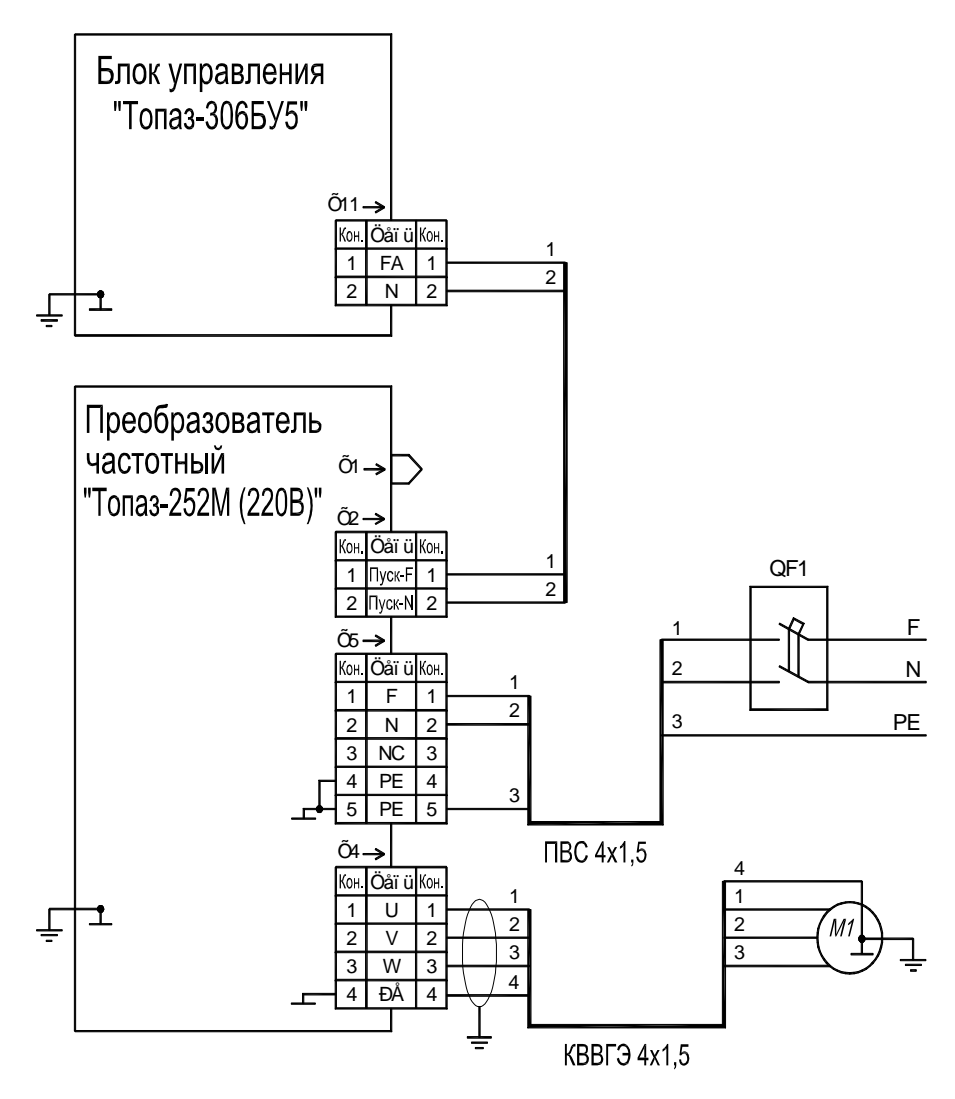

QF1 - выключатель автоматический ВА 47-100 D 10 2n TV 2000 AFVIE.641235.003

Приложение Б Габаритные и установочные размеры

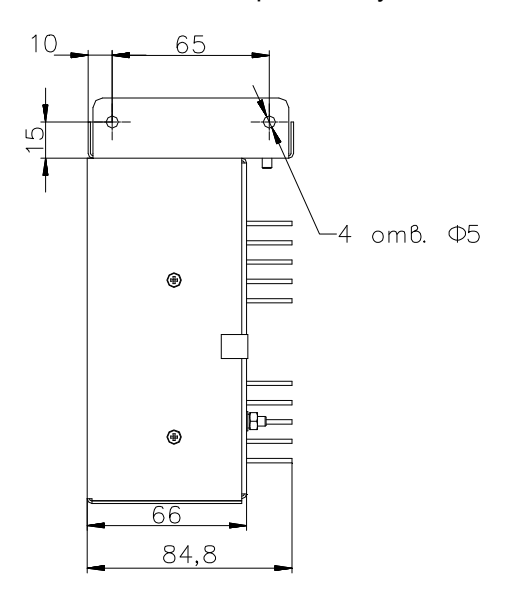

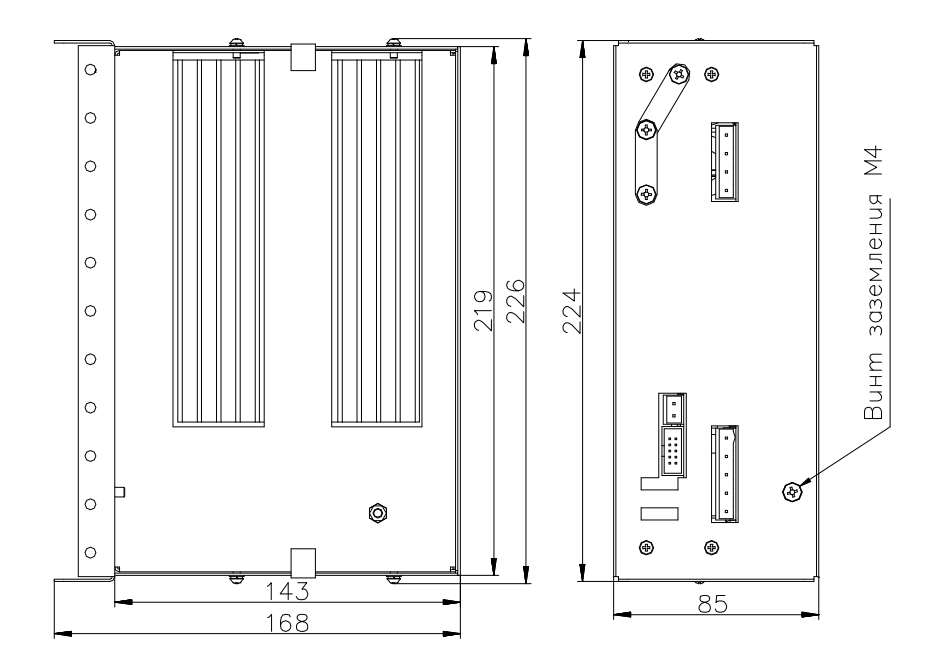